This document demonstrates how to log on to **cs-class.uis.georgetown.edu** using Secure Shell (ssh) from a Mac, Linux, or UNIX terminal window.

On a Mac, launch the **Terminal** application by going to **Applications** and then to **Utilities**. If you are using Linux or UNIX, I assume that you are already in, or can find a terminal window. The examples that follow demonstrate logging on to **cs-class.uis.georgetown.edu** from another UNIX server at Georgetown. The same commands should work if you are starting from a Linux or Mac terminal window.

1. Open a terminal window on your computer.

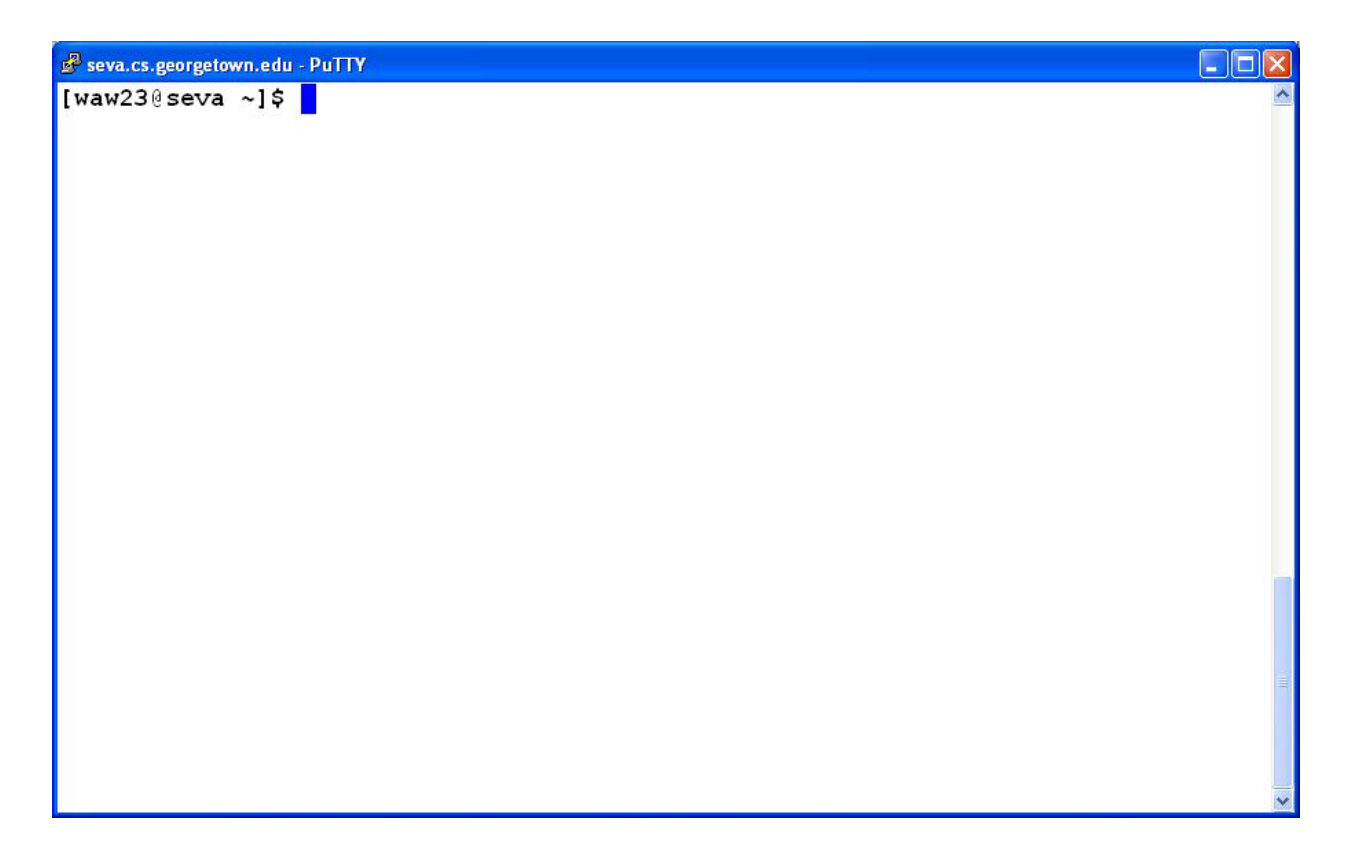

2. At the command prompt in your terminal window, type:

## **ssh <your NetID>@cs-class.uis.georgetown.edu**

(replace <your NetID> with your actual NetID as shown below)

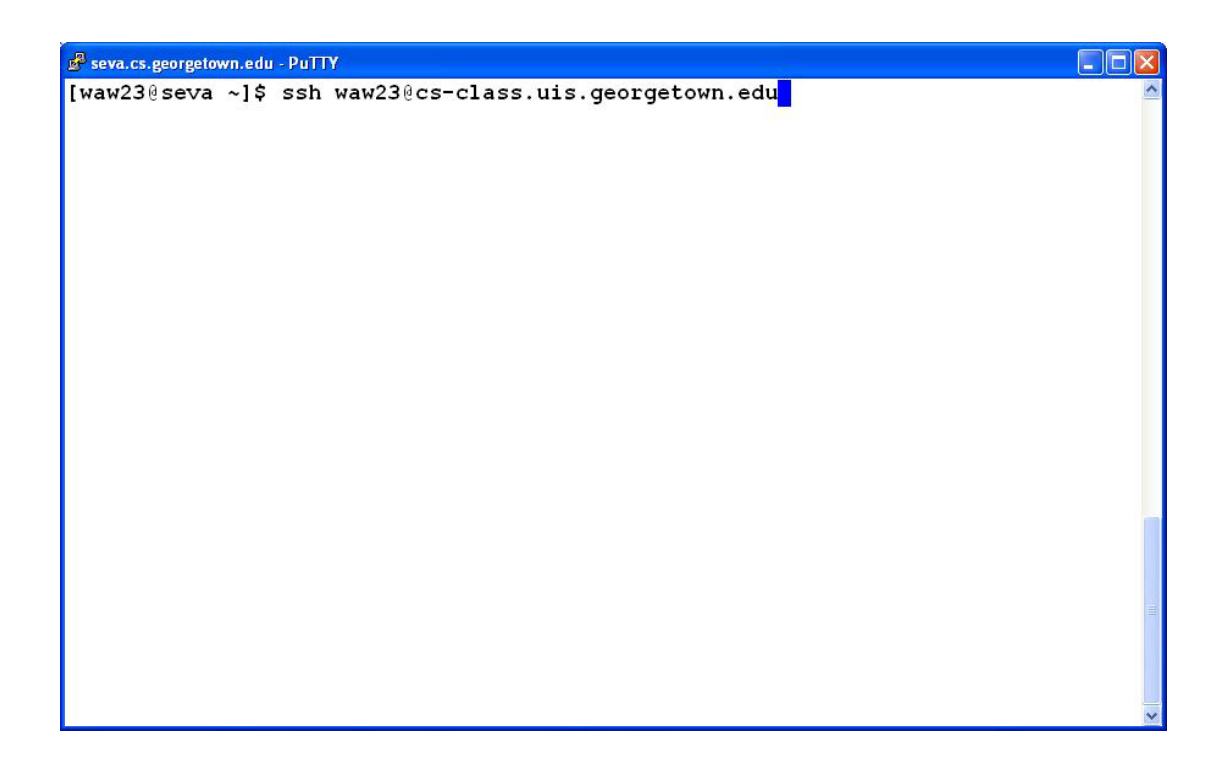

3. Enter your password when prompted.

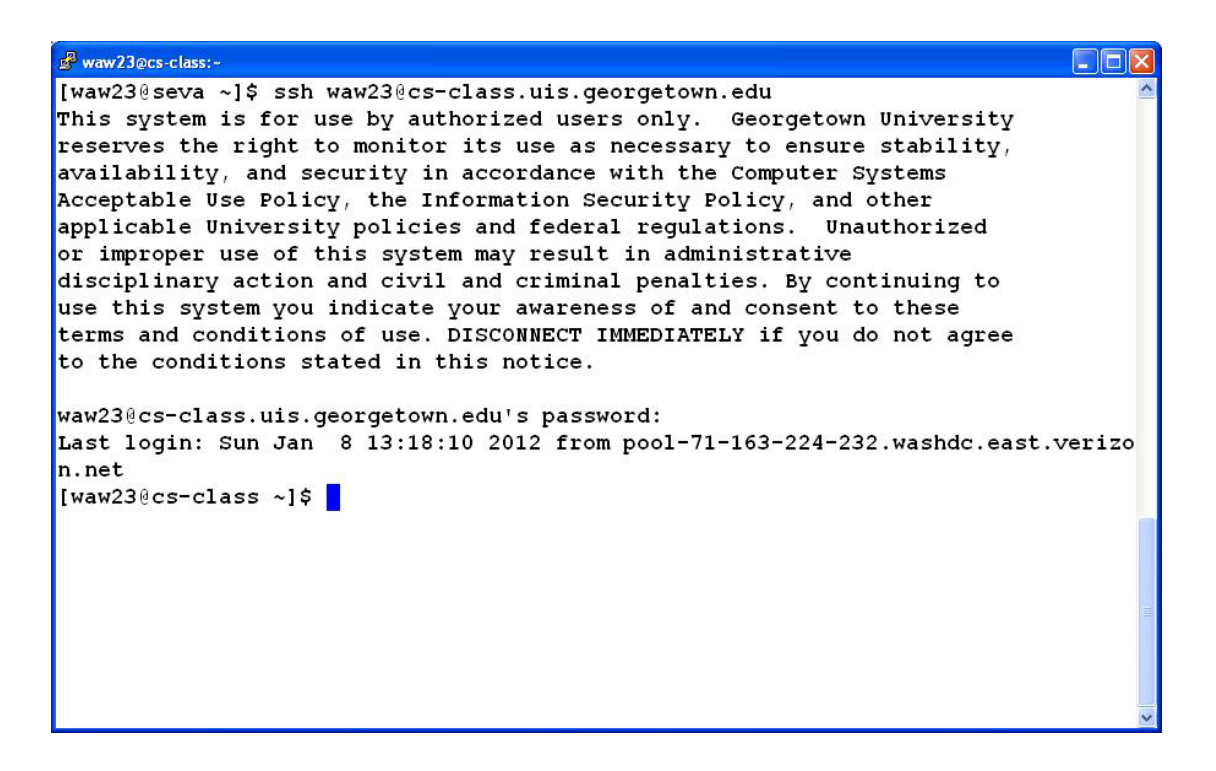